УДК 004

ż

## **Разработка макроса для управления мышью на python**

*Андриенко Иван Сергеевич*

*Приамурский государственный университет имени Шолом-Алейхема Студент*

## **Аннотация**

В данной статье описывается процесс разработки макроса для управления мышью. Для разработки программы использовался язык программирования python и модуль pynput. Результатом исследования является разработанный макрос, а также описание его работы.

**Ключевые слова:** Python, макрос, автокликер, pynput, мышь.

# **Developing a macro for mouse control in python**

*Andrienko Ivan Sergeevich Sholom-Aleichem Priamursky State University Student*

# **Abstract**

This article describes the process of developing a macro for mouse control. The python programming language and the pynput module were used to develop the program. The result of the study is a developed macro, as well as a description of its work.

**Keywords:** Python, macro, autoclicker, pynput, mouse.

# **1 Введение**

# **1.1 Актуальность**

В последнее время использование макроса набирает большую популярность. Макрос — это действие или набор действий, которые можно выполнить сколько угодно раз. Данная программа способна заменить человека для выполнения цикличной работы мышью или клавиатурой. Зачастую, макрос используют для: ускорения часто выполняемых операций редактирования или форматирования, объединения нескольких команд, например, вставки таблицы с указанными размерами и границами, автоматизации обработки сложных последовательных действий в задачах и т.д.

### **1.2 Обзор исследований**

В своей работе В.Д. Тромза описала создание макроса для программы Компас-3D, автоматизирующий процесс создания осевых линий между параллельными и равными прямыми [1]. В.Ю. Ильичев описал процесс и результаты разработки методики управления виртуальными моделями

роботов в симуляторе программы FreeCAD при помощи программ (скриптов, макросов), написанных на языке Python [2]. В своей работе А.А. Пермяков, Забелин рассмотрели несколько примеров применения языка Л.Ю. программирования Python (версия  $3+$ ) для оптимизации и расширения стандартных возможностей такой среды трехмерного моделирования как Cinema 4D с помощью макросов [3]. Д.В. Дудукало, М.С. Чепчуров в своей работе описали использование программы, написанной на языке Python, возможность гибкой настройки входных параметров, таких как обороты заготовки и инструмента, размерные параметры заготовки и инструмента, а также начальные углы касания [4].

#### 1.3 Цель исследования

Цель исследования - создать макрос для управления мышью.

### 2 Материалы и методы

В Процессе создания макроса использовалась среда программирования PyCharm Community Edition 2022.1.3, язык программирования python и модуль pynput.

#### 3 Результаты и обсуждения

Перед началом разработки макроса необходимо установить модуль pynput. Pynput - это модуль, используемый для управления движениями мыши. С помощью команды pip install pynput скачиваем модуль через терминал (рис. 1).

| (venv) PS C:\Users\andrv\PycharmProjects\macros> pip install pynput      |
|--------------------------------------------------------------------------|
| Collecting pynput                                                        |
| Using cached pynput-1.7.6-py2.py3-none-any.whl (89 kB)                   |
| Collecting six                                                           |
| Using cached six-1.16.0-py2.py3-none-any.whl (11 kB)                     |
| Installing collected packages: six, pynput                               |
| Successfully installed pynput-1.7.6 six-1.16.0                           |
| WARNING: You are using pip version 21.3.1; however, version 23.0 is avai |
| You should consider upgrading via the 'C:\Users\andrv\PycharmProjects\ma |
| (venv) PS C:\Users\andrv\PycharmProjects\macros>                         |

Рисунок 1 – Установка модуля

После установки модуля импортируем его. Button и Controller необходим для управления мышью, а Listener и KeyCode для отслеживания клавиатуры, запуска и остановки макроса (рис. 2).

ż

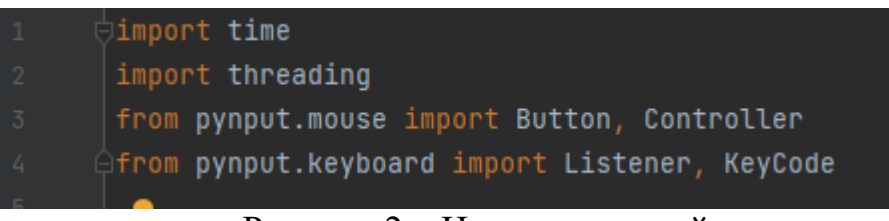

Рисунок 2 – Импорт модулей

Создадим переменные. Переменная delay будет отвечать за задержку между выполнением задачи, прописанной в макросе, button – кнопка, которую будет нажимать программа, start\_stop\_key и exit\_key будут содержать в себе клавиши необходимые для запуска и выключения макроса (рис. 3).

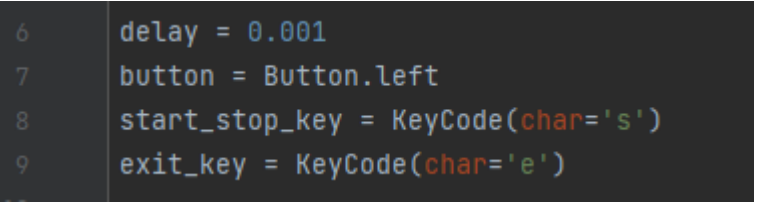

Рисунок 3 – Создание переменных

Далее создадим класс для расширения потоков. Созданный поток позволит управлять щелчками мыши. Есть два параметра – задержка и кнопка. Есть также два значения о том, запущена программа или нет. «  $\frac{1}{2}$  init  $\rightarrow$  – это встроенная функция в Python, которая вызывается всякий раз, когда создается объект. «\_\_init \_\_ ()» инициализирует состояние объекта, то есть это место, где возможно определить начальное или первичное состояние нашего объекта. Вызываем «super» для наследования базовых классов. Также добавим методы для внешнего управления потоками (рис. 4).

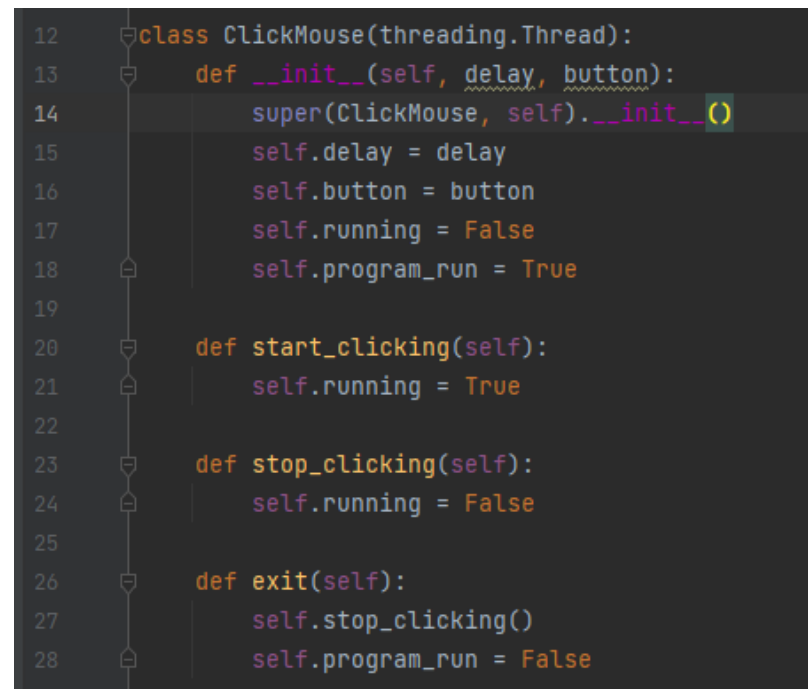

Рисунок 4 – Создание необходимого класса и методов

ż

Создадим цикл. «program\_running» выполняется в цикле, пока значение не станет истинным, а также создает другой цикл внутри существующего цикла, где он проверяет, установлен ли для running значение true или false. В случае нахождения внутри обоих циклов, будет произведен переход в режим ожидания для заданной задержки.

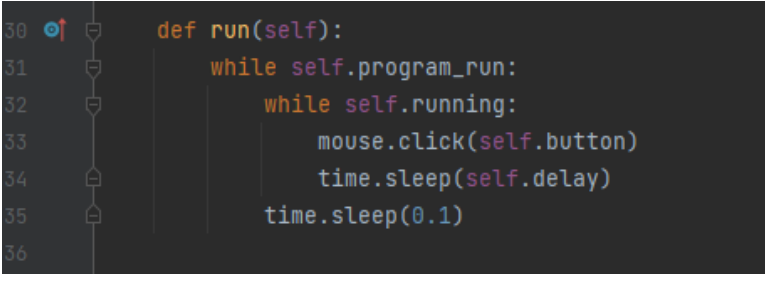

Рисунок 5 – Создание цикла

Далее создадим экземпляры для контроллера мыши. Созданный поток «Mouse\_click» запустится, когда пользователь попадет в цикл в методе run (рис. 6).

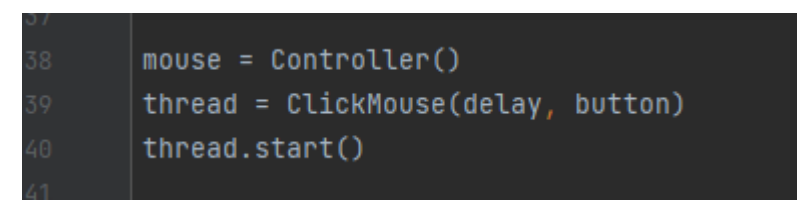

Рисунок 6 – Создание экземпляров для контроллера мыши

Создаем метод «on\_press», который принимает ключ в качестве аргумента. Клавиша start\_stop\_key совпадает с клавишей start при ее выполнении. Затем щелчок должен быть прекращен, когда значение running установлен в True в потоке. Метод Exit вызывается в методе, если выполняется клавиша exit и останавливает прослушиватель (рис. 7).

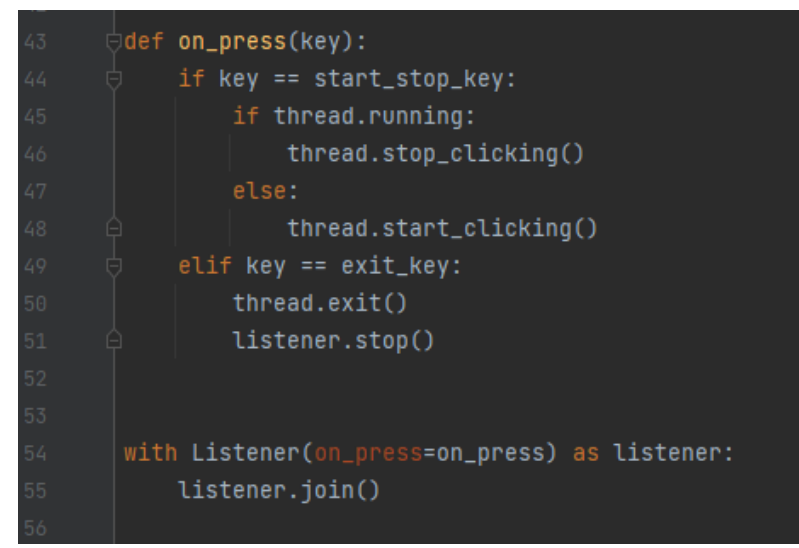

Рисунок 7 – Создание метода «on\_press»

ż

Запускаем и проверяем макрос. При нажатии клавиши «s» макрос начинает работу и производит большое количество щелчков левой кнопкой мыши в секунду. Для отключения программы достаточно нажать клавишу «e». С помощью онлайн сервиса было выявлено, что макрос в среднем делает 63.5 нажатий в секунду (рис. 8).

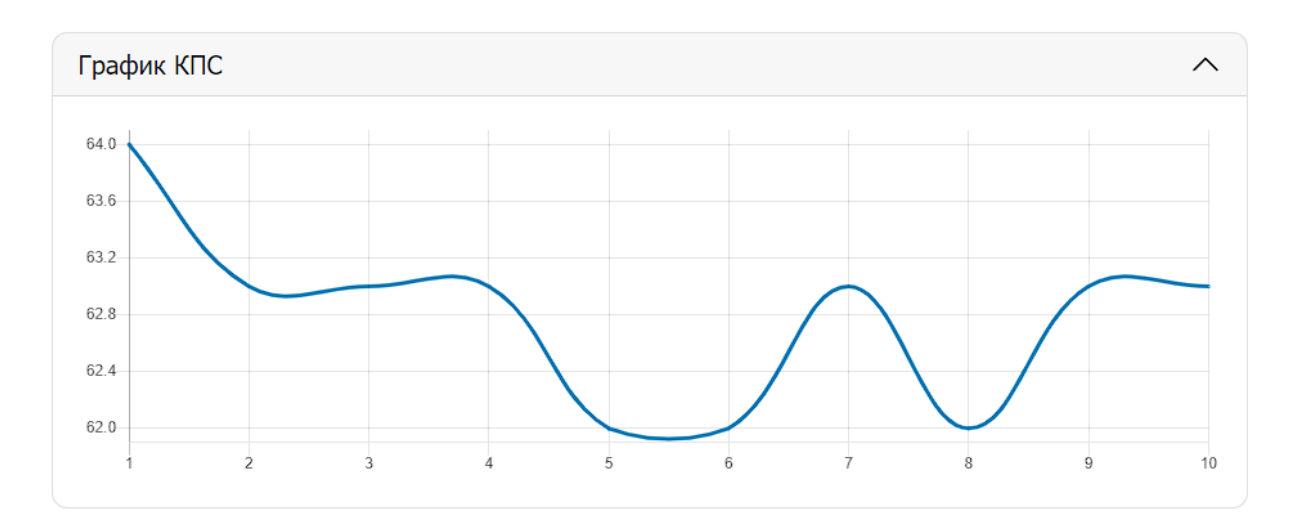

#### Ваши результаты

Ваш максимальный результат: 63.5 клик/с

Рисунок 8 – Проверка макроса

### **Выводы**

В данной работе был описан процесс разработки макроса. Для разработки программы использовался язык программирования python и модуль pynput. В результате был получен макрос для управления мышью, делающий 63,5 клика в секунду.

### **Библиографический список**

- 1. Тромза В.Д. Макрос для программы компас-3д на языке python. // Инновационное развитие современной науки: проблемы, закономерности, перспективы. сборник статей III Международной научно-практической конференции. 2017. С. 18-20.
- 2. Ильичев В.Ю. Создание скриптов python для управления роботами в симуляторе программы freecad // Заметки ученого. 2021. № 11-1. С. 181-184.
- 3. Пермяков А.А., Забелин Л.Ю. Python в среде 3d-моделирования cinema 4d // Обработка информации и математическое моделирование. Материалы Российской научно-технической конференции. 2017. С. 248-251.
- 4. Дудукало Д.В., Чепчуров М.С. Моделирование получения профиля поверхностей цилиндрических деталей в программе freecad // Международная научно-техническая конференция молодых ученых. Белгород, 2020. С. 3584-3588.
- 5. Python Documentation contents URL: https://docs.python.org/3/contents.html